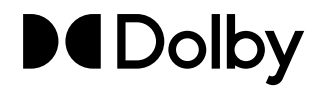

# Dolby IMS3000 Software v3.4.11 Accumulated Updates Hotfix v1.0.0

Release Notes

3 September 2020 IMS.RN.005964.DRM Issue 1

# **1 Introduction**

This documentation provides the installation instructions and release notes for the Dolby IMS3000 software v3.4.11 accumulated hotfix v1.0.0.

#### **Contacting Dolby**

#### **Contact Dolby Cinema Solutions and Support**

- Send an email to [cinemasupport@dolby.com.](mailto:cinemasupport@dolby.com)
- Call:

Americas: +1-415-645-4900 Europe/Middle East/Africa (EMEA): +44-33-0808-7700 Asia-Pacific (APAC): +86-400-692-6780 Japan: +81-3-4540-6782

#### **Access documentation**

Visit<https://customer.dolby.com>.

#### **Submit feedback about this documentation**

Send an email to documentation@dolby.com.

## **2 Installing the software hotfix package**

You can install the software hotfix package using the **Ingest Manager** feature, a Universal Serial Bus (USB) flash drive, or File Transfer Protocol (FTP).

- Installing the hotfix package using the Ingest Manager
- [Installing the hotfix package using a USB flash drive](#page-2-0)
- [Installing the hotfix package using FTP](#page-2-0)

## **2.1 Installing the hotfix package using the Ingest Manager**

You can install the software hotfix package using the **Ingest Manager Upload**.

#### **Prerequisites**

You have received the hotfix package from Dolby.

#### **Procedure**

- **1.** From the Dolby IMS3000 web user interface (UI) menu, click **Ingest**.
- **2.** Click **Upload**.
- **3.** Click **Choose Files**.
- **4.** In the window that appears, click the hotfix package to upload.
- **5.** Click **Upload**.

If the file was uploaded successfully, this message appears: Files uploaded successfully. Click here to reboot.

#### **Results**

The Dolby IMS3000 reboots and then applies the update.

## <span id="page-2-0"></span>**2.2 Installing the hotfix package using a USB flash drive**

You can install the software hotfix package using a USB flash drive.

#### **Prerequisites**

You have received the hotfix package from Dolby.

#### **Procedure**

- **1.** Insert the USB flash drive containing the hotfix package into a USB port on the Dolby IMS3000.
- **2.** From the Dolby IMS3000 web UI menu, click **Ingest**.
- **3.** In the **Ingest Scan** window, from the **Select a Location** list, select **Local Storage**.
- **4.** Click the hotfix package.
- **5.** Click **Ingest**.
- **6.** Reboot the Dolby IMS3000 to apply the update.

## **2.3 Installing the hotfix package using FTP**

You can install the software hotfix package using FTP.

#### **Prerequisites**

You have received the hotfix package from Dolby.

#### **Procedure**

- **1.** Open an FTP client from your computer.
- **2.** Enter the Dolby IMS3000 IP address. Then log in as *admin*.
- **3.** Click the software hotifx package, and upload it to the /etc/rc.once directory.
- **4.** Reboot the Dolby IMS3000 to apply the update.

## **3 Dolby IMS3000 accumulated updates hotfix v1.0.0 for software v3.4.11 release notes**

Dolby IMS3000 accumulated updates hotfix v1.0.0 for software v3.4.11 includes other improvements. This hotfix requires the ims3\_sw\_hotfix\_accumulated\_updates\_3.4.11-1.0.0.pkg package.

**Improvements** 

## **3.1 Improvements**

Dolby IMS3000 accumulated updates hotfix v1.0.0 for software v3.4.11 includes other improvements.

Adds the ability for the Dolby IMS3000 AES-67 configuration to enable a PTP Domain of 0. This improvement grants the Dolby IMS3000 more versatility when connecting to third party amplifiers. [DCPLYR‑5995]

## **4 Documentation revision history**

The documentation revision history lists the date, issue number, and description of all publications of the Dolby IMS3000 Software v3.4.11 Accumulated Updates Hotfix v1.0.0 Release Notes.

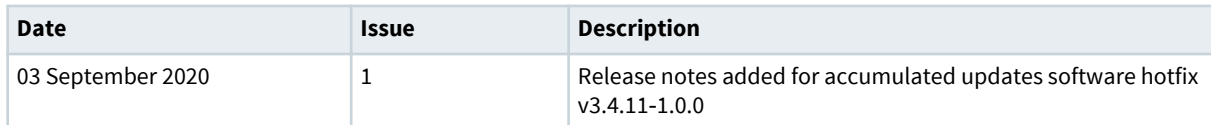

# **Glossary**

#### **FTP**

File Transfer Protocol. A network-based protocol designed for transferring data using a client-server architecture.

#### **USB**

Universal Serial Bus. A standard that defines the cables, connectors, and communications protocols used in connections between computers and electronic devices.

#### **UI**

User interface.

# **Notices**

## **Copyright**

© 2020 Dolby Laboratories. All rights reserved.

#### **Dolby Laboratories, Inc.**

1275 Market Street San Francisco, CA 94103-1410 USA Telephone 415-558-0200 Fax 415-645-4000 <http://www.dolby.com>

## **Trademarks**

Dolby and the double-D symbol are registered trademarks of Dolby Laboratories.

The following are trademarks of Dolby Laboratories:

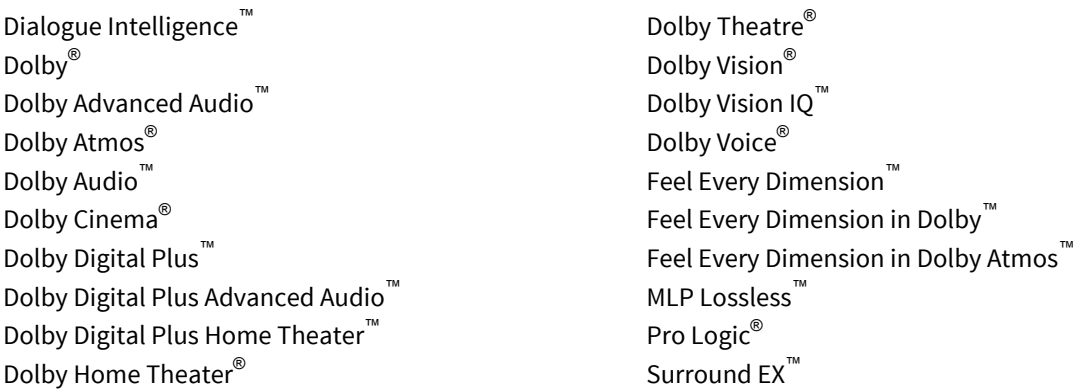

All other trademarks remain the property of their respective owners.

### **Patents**

THIS PRODUCT MAY BE PROTECTED BY PATENTS AND PENDING PATENT APPLICATIONS IN THE UNITED STATES AND ELSEWHERE. FOR MORE INFORMATION, INCLUDING A SPECIFIC LIST OF PATENTS PROTECTING THIS PRODUCT, PLEASE VISIT <http://www.dolby.com/patents>.